Snort 2.9.16.1 on Centos 8

Milad Rezaei R&D, Shatel group of companies October 13, 2020

### Install

In this tutorial, we show how to install and configure snort 2.9.16.1 & Swatch & ELK stack on CentOS 8.

First, update the OS:

dnf update -y

dnf install epel-release -y

(We can install snort from source or install it using precompiled package exists in snort.org)

Snort provides rpm package for CentOS 8, which can be install simply with the below command:

dnf install https://www.snort.org/downloads/snort/

dnf install https://www.snort.org/downloads/snort/snort-2.9.16.1-1.centos8.x86\_64.rpm

### Installing from the source

Install necessary packages:

dnf install gcc gcc-c++ libnetfilter\_queue-devel git flex bison zlib zlib-devel pcre pcredevel libdnet tcpdump libnghttp2 wget xz-devel -y

We will download and store source files in the following folder:

mkdir ~/snort\_src

cd ~/snort\_src

Snort requires Libpcap and DAQ and we need to install them before installing snort:

Note:

Some network cards have features which can affect Snort. Two of these features are named "Large Receive Offload" (Iro) and "Generic Receive Offload" (gro). With these features enabled, the network card performs packet reassembly before they're processed by the kernel.

By default, Snort will truncate packets larger than the default snaplen of 1518 bytes. In addition, LRO and GRO may cause issues with Stream target-based reassembly. We recommend that you turn off LRO and GRO. On linux systems, you can run:

ethtool -K eth1 gro off

ethtool -K eth1 lro off

Install libpcap

wget <u>http://www.tcpdump.org/release/libpcap-1.8.1.tar.gz</u> tar xzvf libpcap-1.8.1.tar.gz cd libpcap-1.8.1 ./configure && make && make install dnf install libpcap-devel -y cd ..

Install DAQ

 $wget \ \underline{https://www.snort.org/downloads/snort/daq-2.0.7.tar.gz}$ 

tar xvfz daq-2.0.7.tar.gz

cd daq-2.0.7

./configure && make && make install

cd ..

Install Snort:

wget https://www.snort.org/downloads/snort/snort-2.9.16.1.tar.gz

tar xvzf snort-2.9.16.1.tar.gz

cd snort-2.9.16.1

./configure --enable-sourcefire && make && make install

# Configuration

Now we need to edit some configuration files, download the rules from snort.org and take snort for a test run.

First, we will update shared library:

ldconfig

Snort on CentOS is installed in /usr/local/bin/snort directory, it is a good practice to create a symbolic link to /usr/sbin/snort.

(If you installed Snort with 'dnf' you can skip this command.)

ln -s /usr/local/bin/snort /usr/sbin/snort

To verify the installation of snort use the command below:

snort -v

If you get error while loading shared libdnet.1 libraries, create the following link and try again.

ln -s /usr/lib64/libdnet.so.1.0.1 /usr/lib64/libdnet.1

To run Snort on CentOS safely without root access, we should create a new unprivileged user and a new user group for the daemon.

(If you installed Snort with 'dnf' you can skip this command.)

groupadd snort

useradd snort -r -s /sbin/nologin -c SNORT\_IDS -g snort

Then create the folder structure to keep the Snort configuration, use commands below. If you installed Snort using dnf these directories should have already been added at install, check to make sure.

mkdir -p /etc/snort/rules

mkdir /var/log/snort

mkdir /usr/local/lib/snort\_dynamicrules

Set the permissions for the new directories:

chmod -R 5775 /etc/snort chmod -R 5775 /var/log/snort chmod -R 5775 /usr/local/lib/snort\_dynamicrules chown -R snort:snort /var/log/snort chown -R snort:snort /usr/local/lib/snort\_dynamicrules

Create new files:

touch /etc/snort/rules/white\_list.rules

touch /etc/snort/rules/black\_list.rules

touch /etc/snort/rules/local.rules

The black\_list and white\_list are used for Reputation preprocessor. You can use these 2 files if you want to write your lists for Reputation preprocessor or use this file /etc/snort/rules/iplists/default.blocklist . The second file will get form snort by Pulled pork.

# Pulledpork

Pulled\_Pork is tool written in perl for managing Snort rule sets. Pulled\_Pork features include:

Automatic rule downloads using your Oinkcode

MD5 verification prior to downloading new rulesets

Full handling of Shared Object (SO) rules

Generation of so\_rule stub files

Modification of ruleset state (disabling rules, etc)

The project is run by JJ Cummings

Install necessary packages:

dnf install perl-libwww-perl perl-core perl-LWP-Protocol-https

Download Pulledpork from Git and install:

git clone <u>https://github.com/shirkdog/pulledpork.git</u> cd pulledpork/ cp pulledpork.pl /usr/local/bin chmod +x /usr/local/bin/pulledpork.pl cp etc/\*.conf /etc/snort mkdir /etc/snort/rules/iplists touch /etc/snort/rules/iplists/default.blocklist

To verify the installation of Pulledpork use the command below:

pulledpork.pl -V

Run these commands to change rules path on snort.conf and make some files:

echo "include \\$RULE\_PATH/so\_rules.rules" >> /etc/snort/snort.conf

echo "include \\$RULE\_PATH/snort.rules" >> /etc/snort/snort.conf

touch /etc/snort/rules/so\_rules.rules

touch /etc/snort/rules/snort.rules

Then make change to Pulledpork config file like below: replace your oinkcode

vi /etc/snort/pulledpork.conf

rule\_url=https://www.snort.org/reg-rules/|snortrules-snapshot.tar.gz| <oinkcode>

line 72 change to:rule\_path=/etc/snort/rules/snort.rules

line 87 change to:local\_rules=/etc/snort/rules/local.rules

line 90 change to:sid\_msg=/etc/snort/sid-msg.map

line 117 change to:config\_path=/etc/snort/snort.conf

line 134 change to:distro=Centos-7

line 142 change to:block\_list=/etc/snort/rules/iplists/default.blocklist

line 151 change to:IPRVersion=/etc/snort/rules/iplists

line 200 uncomment and change to:enablesid=/etc/snort/enablesid.conf

line 201 uncomment and change to:dropsid=/etc/snort/dropsid.conf

line 202 uncomment and change to:disablesid=/etc/snort/disablesid.conf

line 203 uncomment and change to:modifysid=/etc/snort/modifysid.conf

save and quite

Runing Pulledpork:

pulledpork.pl -c /etc/snort/pulledpork.conf

If you get (The specified Snort binary does not exist!

Please correct the value or specify the FULL rules tarball name in the pulledpork.conf!

at /usr/local/bin/pulledpork.pl line 2120.) error do like this :

Vi /etc/snort/pulledpork

Line 113 : snort\_path=/usr/sbin/snort

To make Pulledpork run automatically please visit https://snort.org/oinkcodes and read instruction. For example: (make sure use their command )

crontab --e

17 15 \* \* \* root /usr/local/bin/pulledpork.pl -c /etc/snort/pulledpork.conf

## Configuring the network and rule sets

Edit snort.conf file to modify a few parameters:

vi /etc/snort/snort.conf

Change parameter as the example below:

ipvar HOME\_NET 192.168.1.0/24

ipvar EXTERNAL\_NET !\$HOME\_NET

var RULE\_PATH /etc/snort/rules

var SO\_RULE\_PATH /etc/snort/so\_rules

var PREPROC\_RULE\_PATH /etc/snort/preproc\_rules

var WHITE\_LIST\_PATH /etc/snort/rules

var BLACK\_LIST\_PATH /etc/snort/rules

In this tutorial, we use ELK stack to store and visualize alerts and log from snort log folder. For that reason, we need to setup snort output log as below:

# syslog

output alert\_syslog: LOG\_LOCAL2 LOG\_ALERT

Finally test snort configuration file by the following command:

snort -T -c /etc/snort/snort.conf

If you get success message everything is correct.

To test Snort we add rules to local. Rules:

vi /etc/snort/rules/local.rules

alert icmp any any -> \$HOME\_NET any (msg:"ICMP test"; sid:10000001; rev:001;)

These rules make alerts for all icmp messages being sent to \$HOME\_NET (snort alert structure could be found in snort.org)

## Selinux

Disable selinux or set it to Permissive mode

## Running snort as a Daemon

(If you installed Snort with 'dnf' you can skip this section.)

To run snort on CentOS as a service in the background you should copy following script to /etc/init.d/

```
vi /etc/init.d/snortd
#!/bin/sh
# $Id$
#
# snortd
             Start/Stop the snort IDS daemon.
#
# chkconfig: 2345 40 60
\mbox{\it \#} description: snort is a lightweight network intrusion detection tool that \hlower{\hlower}
#
          currently detects more than 1100 host and network \
#
          vulnerabilities, portscans, backdoors, and more.
#
# Source function library.
. /etc/rc.d/init.d/functions
# Source the local configuration file
. /etc/sysconfig/snort
# Convert the /etc/sysconfig/snort settings to something snort can
# use on the startup line.
if [ "$ALERTMODE"X = "X" ]; then
 ALERTMODE=""
else
 ALERTMODE="-A $ALERTMODE"
fi
if [ "$USER"X = "X" ]; then
 USER="snort"
fi
```

```
if [ "$GROUP"X = "X" ]; then
 GROUP="snort"
fi
if [ "$BINARY_LOG"X = "1X" ]; then
 BINARY_LOG="-b"
else
 BINARY_LOG=""
fi
if [ "$CONF"X = "X" ]; then
 CONF="-c /etc/snort/snort.conf"
else
 CONF="-c $CONF"
fi
if [ "$INTERFACE"X = "X" ]; then
 INTERFACE="-i ens33"
else
 INTERFACE="-i $INTERFACE"
fi
if [ "$DUMP_APP"X = "1X" ]; then
 DUMP_APP="-d"
else
 DUMP_APP=""
fi
if [ "$NO_PACKET_LOG"X = "1X" ]; then
 NO_PACKET_LOG="-N"
else
 NO_PACKET_LOG=""
fi
```

```
if [ "$PRINT_INTERFACE"X = "1X" ]; then
 PRINT_INTERFACE="-I"
else
 PRINT_INTERFACE=""
fi
if [ "$PASS_FIRST"X = "1X" ]; then
 PASS_FIRST="-o"
else
 PASS_FIRST=""
fi
if [ "$LOGDIR"X = "X" ]; then
 LOGDIR=/var/log/snort
fi
# These are used by the 'stats' option
if [ "$SYSLOG"X = "X" ]; then
 SYSLOG=/var/log/messages
fi
if [ "$SECS"X = "X" ]; then
 SECS=5
Fi
if [ ! "$BPFFILE"X = "X" ]; then
 BPFFILE="-F $BPFFILE"
fi
*****
# Now to the real heart of the matter:
# See how we were called.
case "$1" in
 start)
    echo -n "Starting snort: "
    cd $LOGDIR
```

```
if [ "$INTERFACE" = "-i ALL" ]; then
     for i in `cat /proc/net/dev|grep eth|awk -F ":" '{ print $1; }'`
     do
        mkdir -p "$LOGDIR/$i"
        chown -R $USER:$GROUP $LOGDIR
        daemon /usr/sbin/snort $ALERTMODE $BINARY LOG $NO_PACKET_LOG $DUMP_APP -D $PRINT_INTERFACE -i
$i -u $USER -g $GROUP $CONF -I $LOGDIR/$i $PASS_FIRST $BPFFILE $BPF
     done
    else
     # check if more than one interface is given
     if [ `echo $INTERFACE | wc -w` -gt 2 ]; then
       for i in `echo $INTERFACE | sed s/"-i "//`
        do
        mkdir -p "$LOGDIR/$i"
        chown -R $USER:$GROUP $LOGDIR
         daemon /usr/sbin/snort $ALERTMODE $BINARY_LOG $NO_PACKET_LOG $DUMP_APP -D $PRINT_INTERFACE -i
$i -u $USER -g $GROUP $CONF -I $LOGDIR/$i $PASS_FIRST $BPFFILE $BPF
      done
     else
       # Run with a single interface (default)
       daemon /usr/sbin/snort $ALERTMODE $BINARY LOG $NO PACKET LOG $DUMP APP -D $PRINT INTERFACE
$INTERFACE -u $USER -g $GROUP $CONF -I $LOGDIR $PASS_FIRST $BPFFILE $BPF
     fi
    fi
   touch /var/lock/subsys/snort
    echo
    ;;
stop)
echo -n "Stopping snort: "
    killproc snort
    rm -f /var/lock/subsys/snort
    echo
    ;;
reload)
echo "Sorry, not implemented yet"
    ;;
```

```
restart)
    $0 stop
    $0 start
    ;;
condrestart)
   [ -e /var/lock/subsys/snort ] && $0 restart
   ;;
status)
    status snort
   ;;
stats)
   TC=125
                         # Trailing context to grep
    SNORTNAME='snort'
                                # Process name to look for
    if [ ! -x "/sbin/pidof" ]; then
     echo "/sbin/pidof not present, sorry, I cannot go on like this!"
     exit 1
    fi
    #Grab Snort's PID
    PID=`pidof -o $$ -o $PPID -o %PPID -x ${SNORTNAME}`
    if [ ! -n "$PID" ]; then # if we got no PID then:
     echo "No PID found: ${SNORTNAME} must not running."
     exit 2
    fi
    echo ""
    echo "******"
    echo "WARNING: This feature is EXPERIMENTAL - please report errors!"
    echo "******"
    echo ""
    echo "You can also run: $0 stats [long | opt]"
    echo ""
    echo "Dumping ${SNORTNAME}'s ($PID) statistics"
    echo "please wait ... "
```

```
# Get the date and tell Snort to dump stats as close together in
    # time as possible--not 100%, but it seems to work.
    startdate=`date '+%b %e %H:%M:%S'`
    # This causes the stats to be dumped to syslog
    kill -USR1 $PID
    # Sleep for $SECS secs to give syslog a chance to catch up
    # May need to be adjusted for slow/busy systems
    sleep $SECS
    if [ "$2" = "long" ]; then
                                  # Long format
      egrep -B 3 -A $TC "^$startdate .* snort.*: ={79}" $SYSLOG | \
        grep snort.*:
    elif [ "$2" = "opt" ]; then
                                   # OPTimize format
     # Just show stuff useful for optimizing Snort
      egrep -B 3 -A $TC "^$startdate .* snort.*: ={79}" $SYSLOG | \
        egrep "snort.*: Snort analyzed |snort.*: dropping|emory .aults:"
    else
                            # Default format
      egrep -B 3 -A $TC "^$startdate .* snort.*: ={79}" $SYSLOG | \
        grep snort.*: | cut -d: -f4-
    fi
    ;;
 *)
    echo "Usage: $0 {start|stop|reload|restart|condrestart|status|stats (long|opt)}"
    exit 2
esac
exit 0
```

Then:

vi /etc/sysconfig/snort

And copy this script to that file (replace interface name):

#/etc/sysconfig/snort # \$Id\$ # All of these options with the exception of -c, which tells Snort where # the configuration file is, may be specified in that configuration file as # well as the command line. Both the command line and config file options # are listed here for reference. #### General Configuration # What interface should snort listen on? [Pick only 1 of the next 3!] # This is -i {interface} on the command line # This is the snort.conf config interface: {interface} directive INTERFACE=ens33 # # The following two options are not directly supported on the command line # or in the conf file and assume the same Snort configuration for all # instances # # To listen on all interfaces use this: #INTERFACE=ALL # # To listen only on given interfaces use this: #INTERFACE="eth1 eth2 eth3 eth4 eth5" # Where is Snort's configuration file? # -c {/path/to/snort.conf} CONF=/etc/snort/snort.conf

# What user and group should Snort drop to after starting? This user and

# group should have very few privileges.

# -u {user} -g {group}

# config set\_uid: user

# config set\_gid: group

USER=snort

GROUP=snort

# Should Snort change the order in which the rules are applied to packets.

# Instead of being applied in the standard Alert->Pass->Log order, this will

# apply them in Pass->Alert->Log order.

# -o

# config order: {actions in order}

# e.g. config order: log alert pass activation dynamic suspicious redalert

PASS\_FIRST=0

#### Logging & Alerting

# NOTE: NO\_PACKET\_LOG and BINARY\_LOG, ALERTMODE, etc. are mutually # exclusive. Use either NO\_PACKET\_LOG or any/all of the other logging # options. But the more logging options use you, the slower Snort will run. # Where should Snort log? # -I {/path/to/logdir} # config logdir: {/path/to/logdir} LOGDIR=/var/log/snort # How should Snort alert? Valid alert modes include fast, full, none, and # unsock. Fast writes alerts to the default "alert" file in a single-line, # syslog style alert message. Full writes the alert to the "alert" file # with the full decoded header as well as the alert message. None turns off # alerting. Unsock is an experimental mode that sends the alert information # out over a UNIX socket to another process that attaches to that socket. # -A {alert-mode} # output alert\_{type}: {options} #ALERTMODE=full

# Should Snort dump the application layer data when displaying packets in # verbose or packet logging mode. # -d # config dump\_payload #DUMP\_APP=1 # Should Snort keep binary (AKA pcap, AKA tcpdump) logs also? This is # recommended as it provides very useful information for investigations. # -b # output log\_tcpdump: {log name} #BINARY\_LOG=0 # Should Snort turn off packet logging? The program still generates # alerts normally. # -N # config nolog NO\_PACKET\_LOG=0 # Print out the receiving interface name in alerts. # -I # config alert\_with\_interface\_name PRINT\_INTERFACE=0 # When dumping the stats, what log file should we look in SYSLOG=/var/log/messages # When dumping the stats, how long to wait to make sure that syslog can # flush data to disk SECS=5 # To add a BPF filter to the command line uncomment the following variable # syntax corresponds to tcpdump(8) #BPF="not host 192.168.1.1" # To use an external BPF filter file uncomment the following variable # syntax corresponds to tcpdump(8) # -F {/path/to/bpf\_file} # config bpf\_file: /path/to/bpf\_file #BPFFILE=/etc/snort/bpf\_file

If you install Snort using dnf, you should already have the startup script configured. Start the service as described below.

chmod 755 /etc/init.d/snortd systemctl daemon-reload systemctl start snortd systemctl enable snortd

If we use systemctl status snortd.service we should see output like below:

| root@Snort:/etc/sysconfig# systemctl status snortd.service                                                     |
|----------------------------------------------------------------------------------------------------|
| snortd.service - SYSV: snort is a lightweight network intrusion detection tool that currently detects more tha |
| n 1100 host and network vulnerabilities, portscans, backdoors, and more.                                       |
| Loaded: loaded (/etc/rc.d/init.d/snortd; bad; vendor preset: disabled)                                         |
| Active: active (running) since Sun 2019-08-25 02:14:35 EDT; 1min 26s ago                                       |
| Docs: man:systemd-sysy-generator(8)                                                                            |
| <pre>Process: 1344 ExecStart=/etc/rc.d/init.d/snortd start (code=exited, status=0/SUCCESS)</pre>               |
| CGroup: /system.slice/snortd.service                                                                           |
| L2204 /usr/sbin/snort -D -i ens33 -u snort -g snort -c /etc/snort/snort.conf -l /var/log/snort                 |
|                                                                                                    |
| Aug 25 02:14:35 Snort snort[2204]: Preprocessor Object: SF SDF Version 1.1 <build 1=""></build>                |
| Aug 25 02:14:35 Snort snort[2204]: Preprocessor Object: SF DCERPC2 Version 1.0 <build 3=""></build>            |
| Aug 25 02:14:35 Snort snort[2204]: Preprocessor Object: SF SSLPP Version 1.1 <build 4=""></build>              |
| Aug 25 02:14:35 Snort snort[2204]: Preprocessor Object: SF DNS Version 1.1 <build 4=""></build>                |
| Aug 25 02:14:35 Snort snort[2204]: Preprocessor Object: SF SSH Version 1.1 <build 3=""></build>                |
| Aug 25 02:14:35 Snort snort[2204]: Preprocessor Object: SF SMTP Version 1.1 <build 9=""></build>               |
| Aug 25 02:14:35 Snort snort[2204]: Preprocessor Object: SF IMAP Version 1.0 <build 1=""></build>               |
| Aug 25 02:14:35 Snort snort[2204]: Preprocessor Object: SF POP Version 1.0 <build 1=""></build>                |
| Aug 25 02:14:35 Snort snort[2204]: Preprocessor Object: SF FTPTELNET Version 1.2 <build 13=""></build>         |
| Aug 25 02:14:35 Snort snort[2204]: Commencing packet processing (pid=2204)                                     |
| root@Snort:/etc/sysconfig#                                                                                     |

In /etc/sysconfig/snort file we can determine how snort starts and sniffs on which interface or determine how to save output logs. comment some variables in this file like:

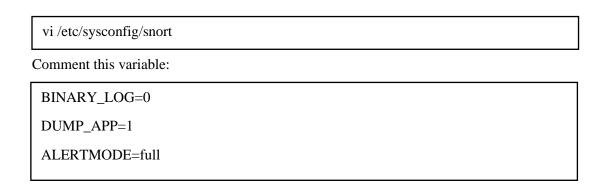

Save and exit. Now, snort has been installed and ready to use in Nids mode.

### Sending alert by email

To send alert by email we need to configure snort to send log to rsyslog:

Vi /etc/snort/snort.conf

Line 528 uncommet : output alert\_syslog: LOG\_LOCAL2 LOG\_ALERT

Then configure rsyslog to store received log from snort to /var/log/alert.log:

vi /etc/rsyslog.conf

add this line

local2.alert

/var/log/snort/alert.log

Now install swatch

dnf install swatch

now create folder for swatch config file

mkdir ~/swatch

vi se.conf

now we need to configure swatch to find specific word on taild log file

in this case I configured swatch to find alert that contain "Priority: 1" & "Priority: 2"

watchfor /[Priority: (1|2)]/

echo red

mail=root@localhost, subject="Nids : Priority: \$1"

for run as daemon and using new config file

for run in stratup make swatch.sh and copy upper command into it and append :

Vi /etc/rc.local

Sh /root/swatch/swatch.sh

#### send alert by snort-watcher

if you use base , snort-watcher can looking base database to find new alert and send them you can find it from Github :

https://github.com/miladstar77/Snort-Watcher

#### ELK Stack

Instead of base and banyard2 we can use ELK stack to store and visualize alerts .

Elasticsearch is an open source search engine based on Lucene, developed in Java. It provides a distributed and multitenant full-text search engine with an HTTP Dashboard web-interface (Kibana). The data is queried, retrieved and stored with a JSON document scheme. Elasticsearch is a scalable search engine that can be used to search for all kind of text documents, including log files. Elasticsearch is the heart of the 'Elastic Stack' or ELK Stack.

Logstash is an open source tool for managing events and logs. It provides real-time pipelining for data collections. Logstash will collect your log data, convert the data into JSON documents, and store them in Elasticsearch.

Kibana is an open source data visualization tool for Elasticsearch. Kibana provides a pretty dashboard web interface. It allows you to manage and visualize data from Elasticsearch. It's not just beautiful, but also powerful.

We must install ELK on another system or if we want to install ELK on snort system we should have 8GB Ram .

first install java

dnf install java-1.8.0-openjdk

java -version

Example out;

java -version openjdk version "1.8.0\_191" OpenJDK Runtime Environment (build 1.8.0\_191-b12) OpenJDK 64-Bit Server VM (build 25.191-b12, mixed mode)

In this step, we will install and configure Elasticsearch. we will install Elasticsearch from an rpm package provided by elastic.co and configure it to run on localhost (to make the setup secure and ensure that it is not reachable from the outside).

Wget https://artifacts.elastic.co/downloads/elasticsearch/elasticsearch-7.9.2-x86\_64.rpm

rpm -i elasticsearch-7.9.2-x86\_64.rpm

#### configure elasticsearch :

Enable memory lock for Elasticsearch . This disables memory swapping for Elasticsearch.

vi /etc/elasticsearch/elasticsearch.conf

uncomment line 43 : bootstrap.memory\_lock: true

line 55 : network.host: "localhost"

line 59 : http.port: 9200

vi /etc/sysconfig/elasticsearch

line 46 MAX\_LOCKED\_MEMORY=unlimited

systemctl daemon-reload systemctl enable elasticsearch systemctl start elasticsearch

check that Elasticsearch is running:

curl -XGET 'localhost:9200/?pretty'

install and configure Kibana :

we will install and configure Kibana with a Nginx web server. Kibana will listen on the localhost IP address and Nginx acts as a reverse proxy for the Kibana application.

Wget https://artifacts.elastic.co/downloads/kibana/kibana-7.9.2-x86\_64.rpm

rpm -i kibana-7.9.2-x86\_64.rpm

Configure Kibana :

vi /etc/kibana/kibana.yml

server.port: 5601 server.host: "localhost" elasticsearch.url: "http://localhost:9200"

systemctl enable kibana systemctl start kibana install the Nginx and httpd-tools package:

dnf -y install nginx httpd-tools

configure nginx :

vi /etc/nginx/nginx.conf

<<<Remove the server { } block>>>

then create user and password for access to Kibana :

htpasswd -c /etc/nginx/htpasswd.kibana admin

Now we need to create a new virtual host configuration file in the conf.d directory. Create the new file 'kibana.conf' with vi

```
vi /etc/nginx/conf.d/kibana.conf
server {
    listen 80;
    server_name snort;
    auth_basic "Restricted Access";
    auth_basic_user_file /etc/nginx/htpasswd.kibana;
    location / {
        proxy_pass http://localhost:5601;
        proxy_net_header Upgrade $http_upgrade;
        proxy_set_header Connection 'upgrade;
        proxy_set_header Host $host;
        proxy_cache_bypass $http_upgrade;
    }
}
```

Test and run nginx:

nginx -t systemctl enable nginx systemctl start nginx

### Install and Configure Logstash

Wget https://artifacts.elastic.co/downloads/logstash/logstash-7.9.2.rpm

rpm-i logstash-7.9.2.rpm

Configure Logstash :

by Logstash we collect logs then filter them. we receive logs from filebeat :

```
vi /etc/logstash/conf.d/10_input_beats.logstash.conf
```

input {
 beats {
 port => 5044
 }

}

vi /etc/logstash/conf.d/20\_filter.conf

filter {

grok {

```
match => { "message" => "% {SYSLOGTIMESTAMP:timestamp}
% {HOSTNAME:sensor_name} snort\[% {NUMBER:GID}\]\: \[% {DATA:SIG_ID}\]
% {DATA:MSG} \[Classification\: % {DATA:Calssification}\] \[Priority\:
% {NUMBER:Priority}\] \{% {WORD:Protocol}\} % {IP:Src_IP}\:% {INT:Src_Port} \-\>
% {IP:Dst_IP}\:% {INT:Dst_Port}"}
}
```

```
vi /etc/logstash/conf.d/30_output_elasticsearch.logstash.conf
output {
  elasticsearch {
    hosts => [ "127.0.0.1:9200" ]
    index => "snort-% {+YYYY.MM.dd}"
  }
}
```

run logstash :

systemctl enable logstash systemctl start logstash

Install and configure Filebeat:

We can send our snort alert from log file by filebeat to logstash.

If you have more than 1 sensor you must install filebeat on each sensor and send alert to main system.

if you want to send logs to another system change ["localhost:5044"] to ["mainipaddress:5044"]

run filebeat:

systemctl enable filebeat

systemctl start filebeat

Open your web browser and insert your ip address to see kibana:

| 🔛 Apps   |                                                                                                    |                                                                  |                                                                              |                                                                                  |     |
|----------|----------------------------------------------------------------------------------------------------|------------------------------------------------------------------|------------------------------------------------------------------------------|----------------------------------------------------------------------------------|-----|
| Kome D   |                                                                                                    |                                                                  |                                                                              |                                                                                  | 0 🛛 |
| G        |                                                                                                    |                                                                  |                                                                              |                                                                                  |     |
| 0        | Add Data to Kibana                                                                                     |                                                                  |                                                                              |                                                                                  |     |
| 睑        | Use these solutions to quickly turn your                                                               | data into pre-built dashboards and monito                        | oring systems.                                                               |                                                                                  |     |
| 5        |                                                                                                    |                                                                  |                                                                              |                                                                                  |     |
| Ê        |                                                                                                    |                                                                  | <u> </u>                                                                     | -                                                                                |     |
| 8        | APM                                                                                                    | Logging                                                          | Metrics                                                                      | SIEM                                                                             |     |
| 0        | APM automatically collects in-<br>depth performance metrics and                                        | Ingest logs from popular data<br>sources and easily visualize in | Collect metrics from the<br>operating system and services                    | Centralize security events for<br>interactive investigation in                   |     |
| 8        | errors from inside your<br>applications.                                                               | preconfigured dashboards.                                        | running on your servers.                                                     | ready-to-go visualizations.                                                      |     |
| 60       |                                                                                                    | Total Science and                                                |                                                                              |                                                                                  |     |
| 5        | Add APM                                                                                                | Add log data                                                     | Add metric data                                                              | Add security events                                                              |     |
| ୍        |                                                                                                    |                                                                  |                                                                              |                                                                                  |     |
| <b>a</b> | Add sample data<br>Load a data set and a Kibana da                                                     |                                                                  | ata from log file<br>NDJSON, or log file Conr                                | Use Elasticsearch data                                                           |     |
| Q        |                                                                                                    | anouro mportecor,                                                | Housen, to reg the                                                           | Not to your Eballooturen muex                                                    |     |
| ŵ        |                                                                                                    |                                                                  |                                                                              |                                                                                  |     |
| 0        | Visualize and Explore Data                                                                             |                                                                  | Manage and Administer the                                                    | Elastic Stack                                                                    |     |
|          | C APM                                                                                                  | Canvas                                                           | Console                                                                      | Index Patterns                                                                   |     |
|          | Automatically collect in-<br>depth performance metrics<br>and errors from inside your<br>applications. | Showcase your data in a<br>pixel-perfect way.                    | Skip cURL and use this<br>JSON interface to work<br>with your data directly. | Manage the index patterns<br>that help retrieve your<br>data from Elasticsearch. |     |
|          | Dashboard                                                                                              | <ul> <li>Discover</li> </ul>                                     | 🛞 Monitoring                                                                 | Rollups                                                                          |     |
| Ð        | Display and share a<br>collection of visualizations                                                    | Interactively explore your<br>data by querying and               | Track the real-time health<br>and performance of your<br>Elastic Stack       | Summarize and store<br>historical data in a smaller<br>index for future analysis |     |

To add snort index to Kibana from menu :

Open Management/Index patterns

Then : Create index pattern

| Management / Index patterns |                     |          |
|-----------------------------|---------------------|----------|
| Recently viewed             |                     |          |
| Discover                    | Index patterns (2)  | ① Create |
| Visualize                   | Q Search            |          |
| Dashboard                   |                     |          |
| Canvas                      | Pattern 个           |          |
| Maps                        | snort-* Default     |          |
| Machine Learning            | UptimeIndexPattern  |          |
| Metrics                     | apm-*               |          |
| Logs                        | Rows per page: 10 🗸 |          |
| APM                         |                     |          |
| Uptime                      |                     |          |
| SIEM                        |                     |          |
| Dev Tools                   |                     |          |
| Stack Monitoring            |                     |          |
| Management                  |                     |          |
|                             |                     |          |
|                             |                     |          |
|                             |                     |          |
|                             |                     |          |
|                             |                     |          |
|                             |                     |          |
| Collapse                    |                     |          |

In index pattern search for : snort-\*

Then add index to kibana . if you didn't see index go back and check installation of your stack.

| reate index pattern<br>ana uses index patterns to retrieve data from Elasticsearch indices for things like visualizations.    | X Include system indice |
|----------------------------------------------------------------------------------------------------|-------------------------|
| Step 1 of 2: Define index pattern                                                                                             |                         |
| Index pattern                                                                                                    |                         |
|                                                                                                    |                         |
| index-name-*                                                                                                    |                         |
| index-name-*<br>You can use a * as a wildcard in your index pattern.<br>You can't use spaces or the characters  /, ?, ", <, > | > Next step             |

After index added to Kibana you can see your logs .

You can create graph in visualizations menu and create dashboard .

This is my dashboard . if you have any question you can send email to cod.smr@gmail.com.

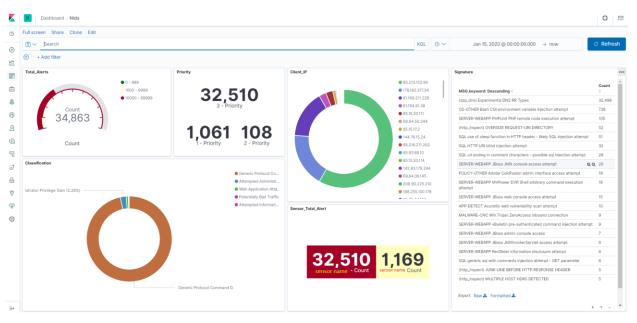